Grad Pathways Screen uses data from multiple places in PowerSchool. FA tab – state assessment data FN tab – student attributes – no date record

Stored/Historical grades

Student Programs – program code data (GC records)

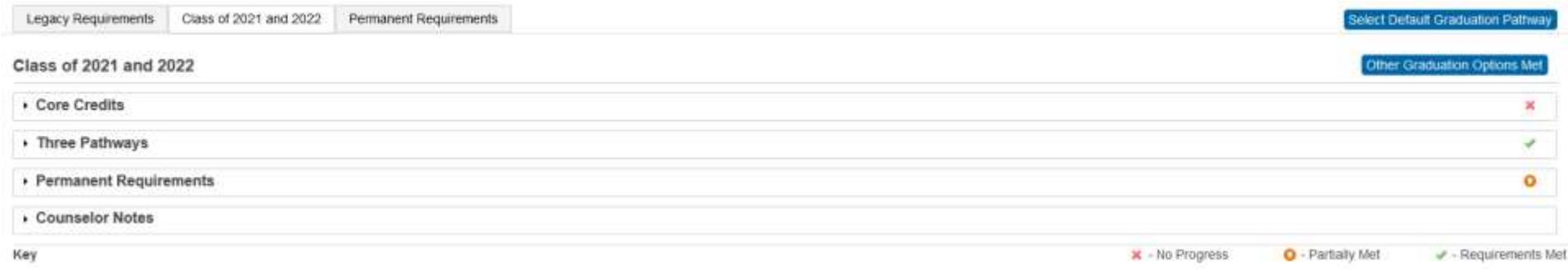

Click the **Select Default Graduation Pathway** to set a default tab to display when accessing this student in the future. Choices are Legacy Requirements, Class of 2021 and 2022, or Permanent Requirements. To mass update the Graduation Pathway, select the appropriate group of students and use the function *Student Field Value* to update all the students in the selection. The applicable values for the field S\_OH\_STU\_Grad\_X.default\_gradpathway:

- Enter "Legacy" for Legacy Requirements
- Enter "Interim" for the Class of 2021 and 2022
- Enter "Permanent" for Permanent Requirements

Select the tab that is appropriate for the student based on what rules the student must follow to earn an Ohio Diploma.

- **Legacy Requirements** for students who fall under graduation rules prior to the class of 2021.
- **Class of 2021 and 2022** for students who fall under graduation rules for the classes of 2021 and 2022.
- **Permanent Requirements** for students who fall under graduation rules for the classes of 2023 and beyond.

## **Note:**

- The ACT Reading uses Fiscal Year Began 9th Grade from the State/Province OH page FN tab to determine if a passing score is 21 or 22 based on when the student first entered 9th grade for students graduating under the Legacy option.
- The Year of Graduation from the Scheduling Setup page is used to determine which rules to apply based on graduation year.

The Legacy Requirements tab includes sections to indicate progress on Ohio State Tests, College Admission Tests, and Industry Credential and Workforce Readiness. This information has not changed from the first iteration of Graduation Pathways.

All three tabs include the **Other Graduation Options Met** button. Using one of these options will override calculations and cause a Graduation Requirements Met - Other section to appear with a green checkmark to indicate the student has met graduation requirements.

- Click the **Other Graduation Options Met** button. Different options display based on the three tabs.
	- o The Legacy Requirements tab displays:
		- Option 1 Class of 2018, 2019 or 2020 only
		- Option 2 Class of 2018, 2019 or 2020 only CTE programs
		- Alternate Assessment Student
		- Other District decision
		- **Permanent Requirements**
	- o The Class of 2021 and 2022 and the Permanent Requirements tabs display:
		- Alternate Assessment Student
		- Other District decision

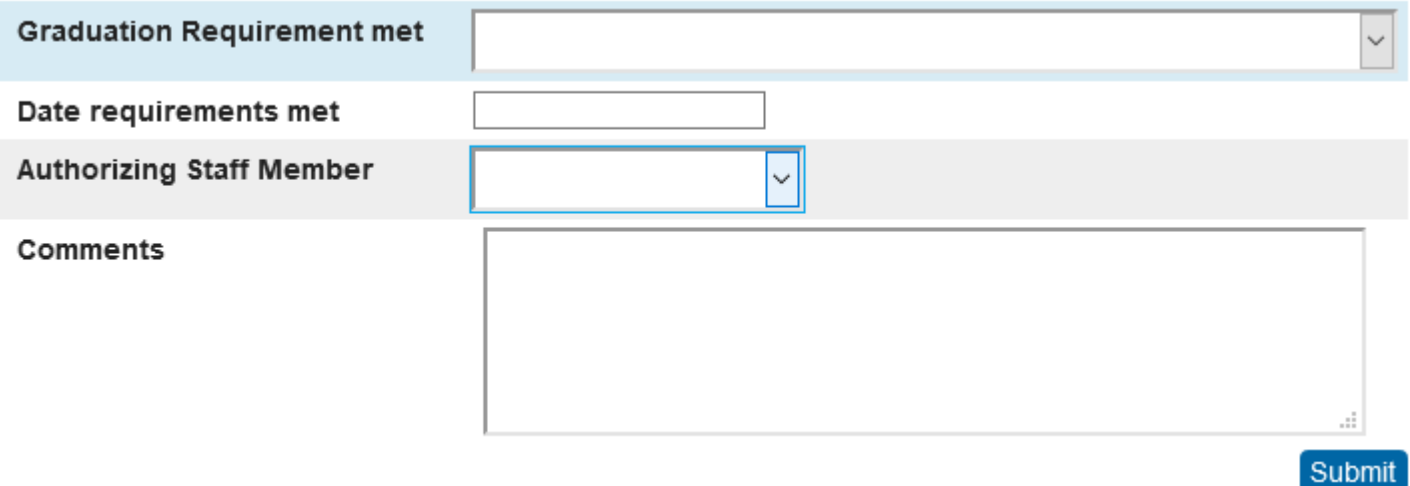

The Class of 2021 and 2022 tab includes a Three Pathways section and a Permanent Requirements section since the classes of 2021 and 2022 can earn a diploma under either of those requirements.

The Permanent Requirements tab includes only Competency and Readiness tabs as students in the graduation class of 2023 and beyond must meet these requirements.

- Click the **arrow icon** for Competency requirements. This is the same information as outlined in the Class of 2021 and 2022 tab.
- Click the **arrow icon** for Readiness requirements. This is the same information as outlined in the Class of 2021 and 2022 tab.

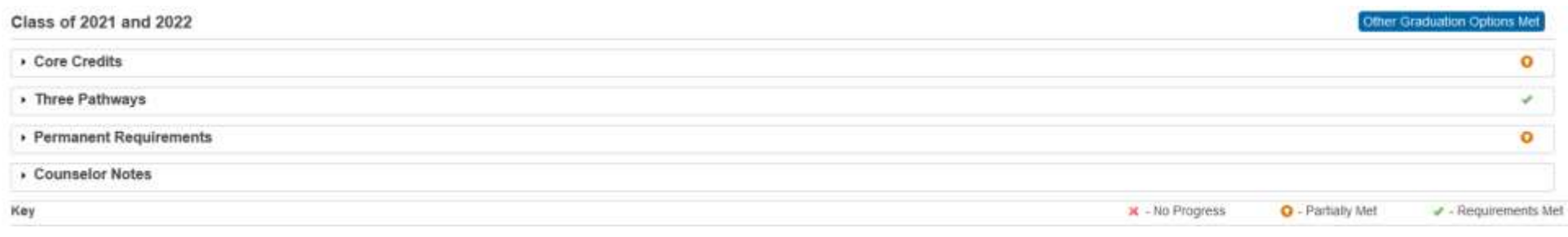

## All three tabs include a **Core Credits** Section:

- Click the arrow icon to open the **Core Credits** section. The information displayed indicates the student's progress toward meeting Ohio's specific requirements for 20 credits. The data displayed comes from Historical Grades for courses that have earned/potential credit, the student's current schedule, and the State/Province - OH page, FN tab for Core Economics, Fine Arts, and Physical Education Exemption. A link to the student's Graduation Plan Progress and Graduation Progress is provided. Click on one of these links to open the page in a new tab.
	- o A red X indicates the student has earned no credits in the core area.
	- o An orange up-arrow indicates that some, but not all requirements are met in that core area.
	- o A green checkmark indicates the requirements are met for the core area.
	- o Click on the Core Area to view the courses where credit has been earned and for the courses in progress.

### Core Credits Screen

#### - Core Credits

This section contains information related to Ohio's required 20 credits for graduation. It does not reflect any district specific credit that exceeds the required Ohio credits. To view your district specific credit require Progress or Graduation Progress page depending on which your district uses

 $\circ$ 

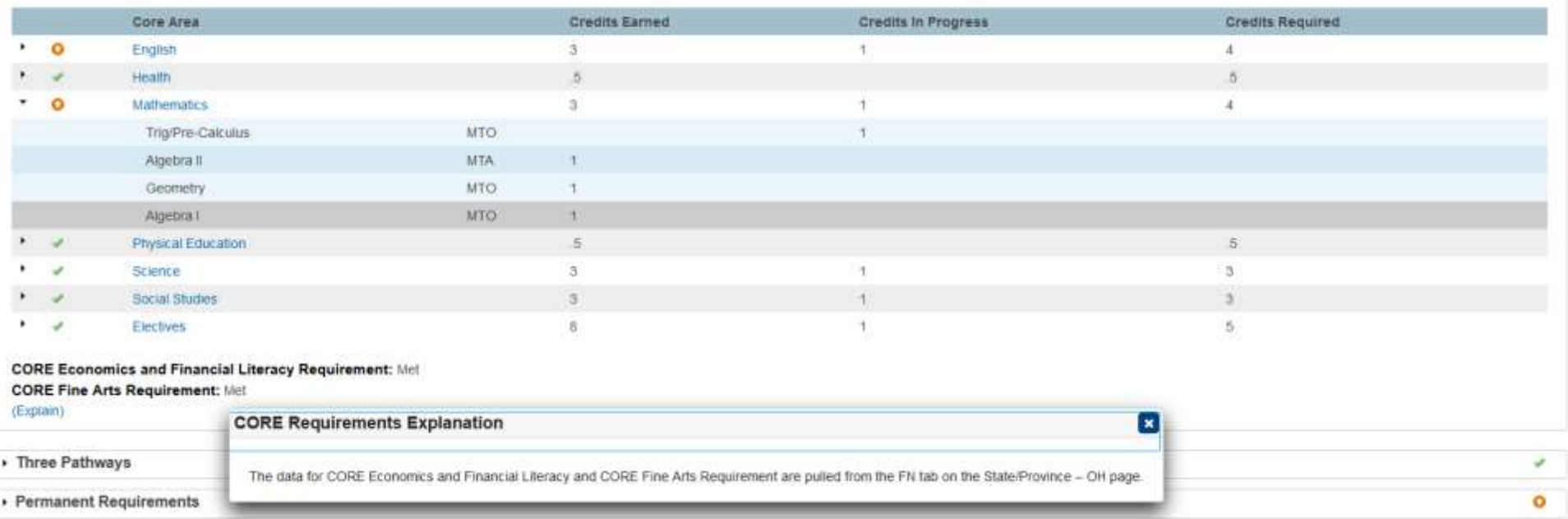

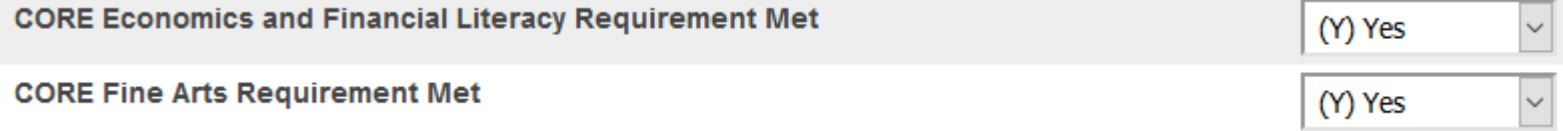

Indicates progress on Ohio State Tests, College Admission Tests, and Industry Credential and Workforce Readiness. This information has not changed from the first iteration of Graduation Pathways.

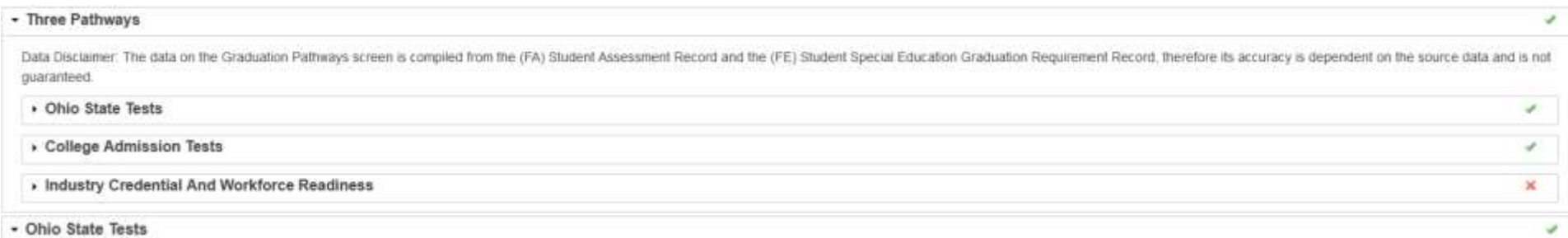

A non-transfer student is required to earn a cumulative passing score of 18 points with a minimum of 4 points from Math, 4 points from English and 6 points across Science and Social Studies to satisfy the Ohio State Tests the default minimums have been met, the additional required points may come from any of the categories.

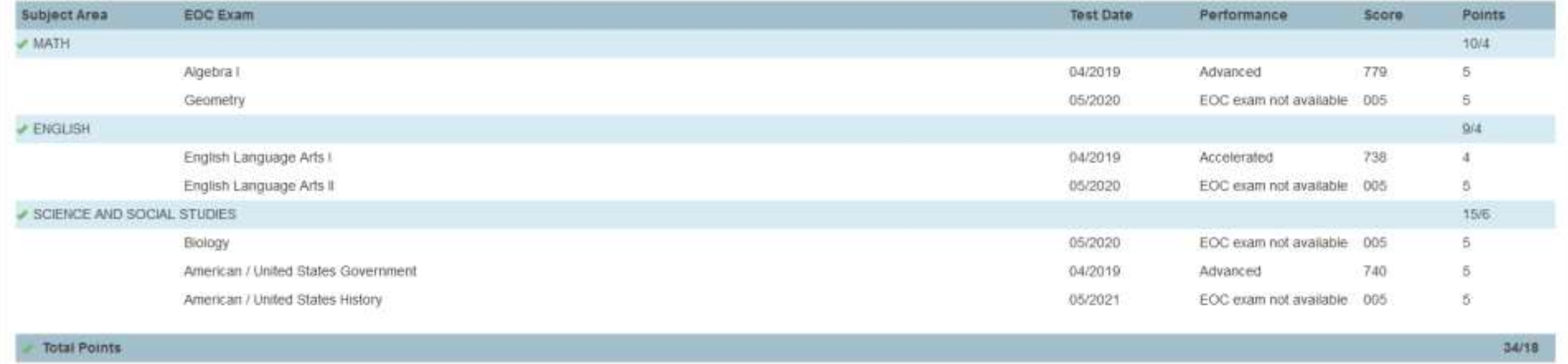

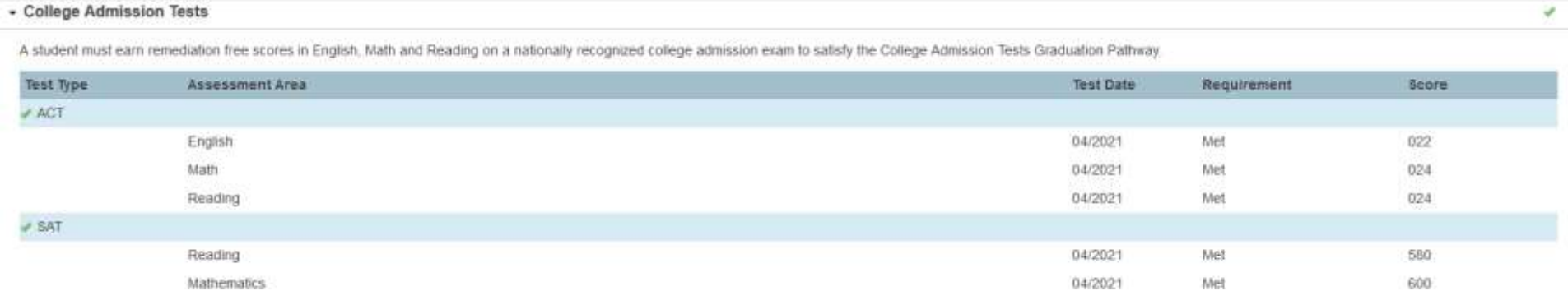

#### A Transfer in student (FA assessments with Score Not Reported reason of Y)

#### - Ohio State Tests - Transfer Student

Students who transfer into a district from out-of-state and students previously home-schooled with no previous test scores will have their minimum graduation point requirement prorated. Regardless of the tests remaining, a must take the English II and either the integrated math II or geometry end-of-course tests and earn a minimum of five points accoss the two tests to graduate. Note: Math II, Geometry and English II cannot be transferred as according to the Ohio Department of Education. If FA "transfer" records are found for these exams, a line will display with Cannot Transfer in the Performance Column and no points will be deducted from the total points req

 $\mathcal{A}$ 

17/10

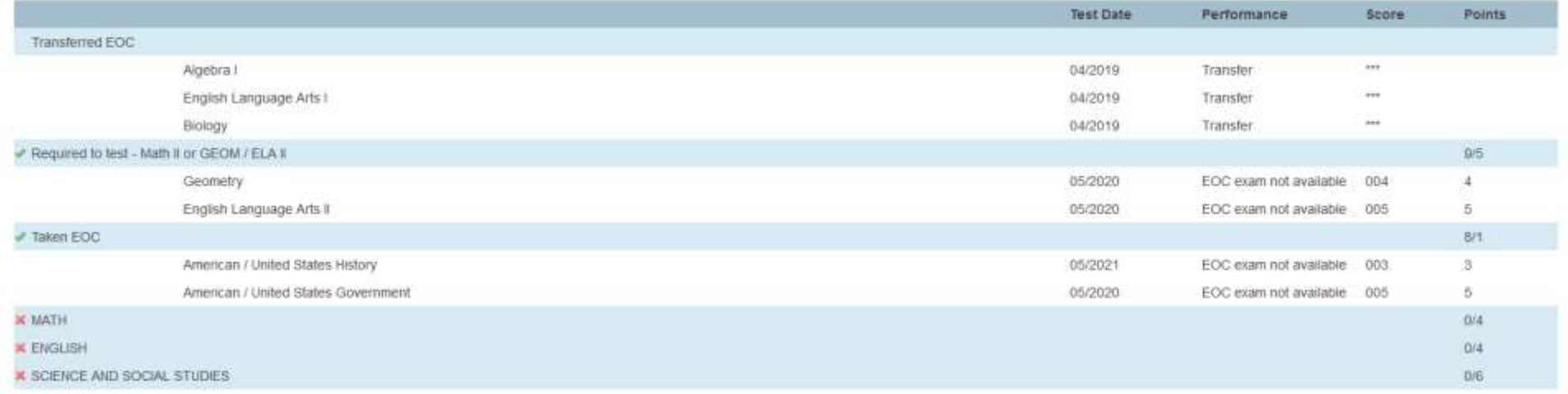

#### **Total Points**

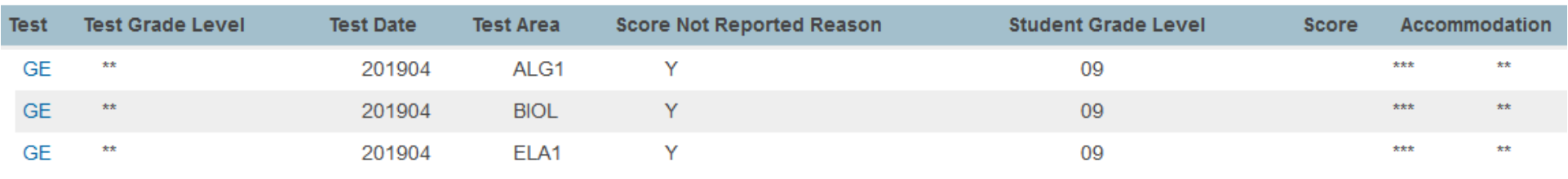

#### - Industry Credential And Workforce Readiness

In order to quality for a diploma under the credential pathway, a student needs to do 2 things: Earn an industry-recognized credential or credentials worth 12 credential points in a single career field and earn points acro tests, Reading, Applied Mathematics, and Locating Information. Students must earn at least three points on each of the 3 test sections. Students in the Classes of 2018 and 2019 must earn a total of 13 points across the thr students in the Class of 2020 and beyond must earn a total of 14 points.

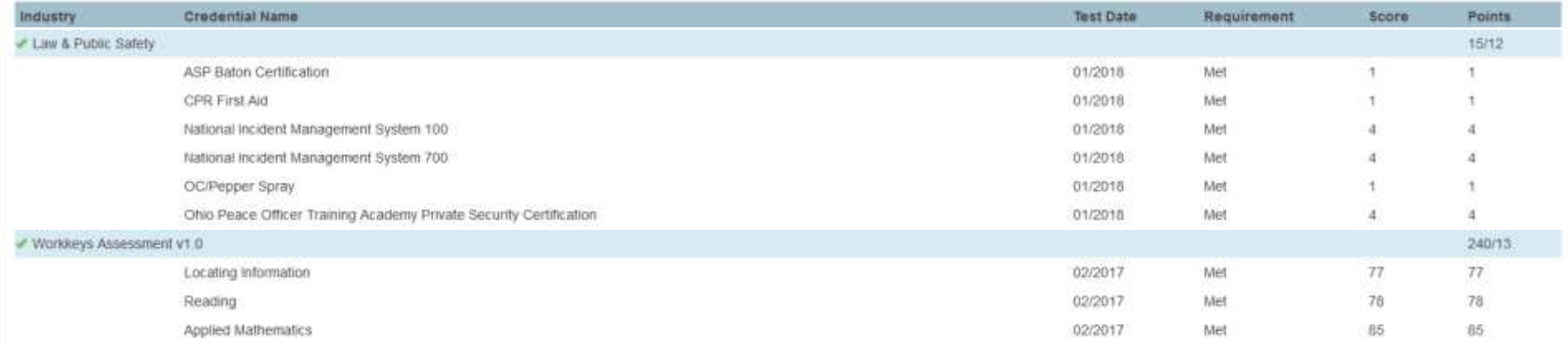

 $\mathcal{L}$ 

## Competency Section

This section displays the student's progress toward meeting competency requirements. Read documentation found on the Ohio Department of Education's website for details regarding the ways in which a student can demonstrate competency. In general, a student must achieve a minimum score of 684 on the ELA2 and the ALG1 or MTH1 End of Course exams. After two unsuccessful attempts, a student can meet competency through alternate options. These alternate options display only after a student has completed two attempts at the End of Course exam and has not reached the minimum score in one or the other subject area. The alternative options are met when the student has at least one of the appropriate program codes entered in Student Programs.

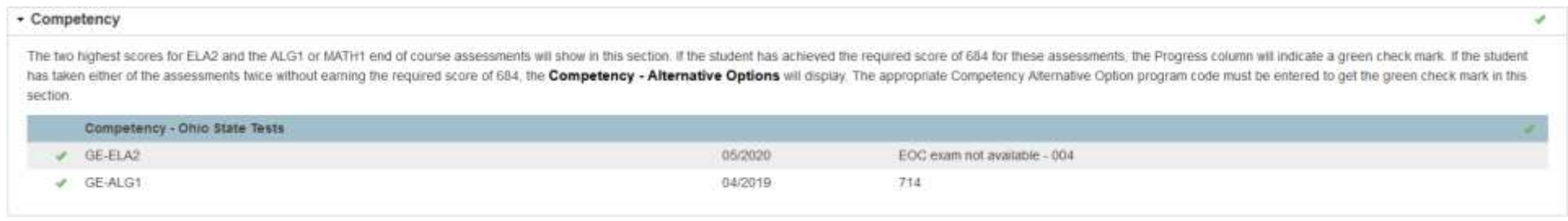

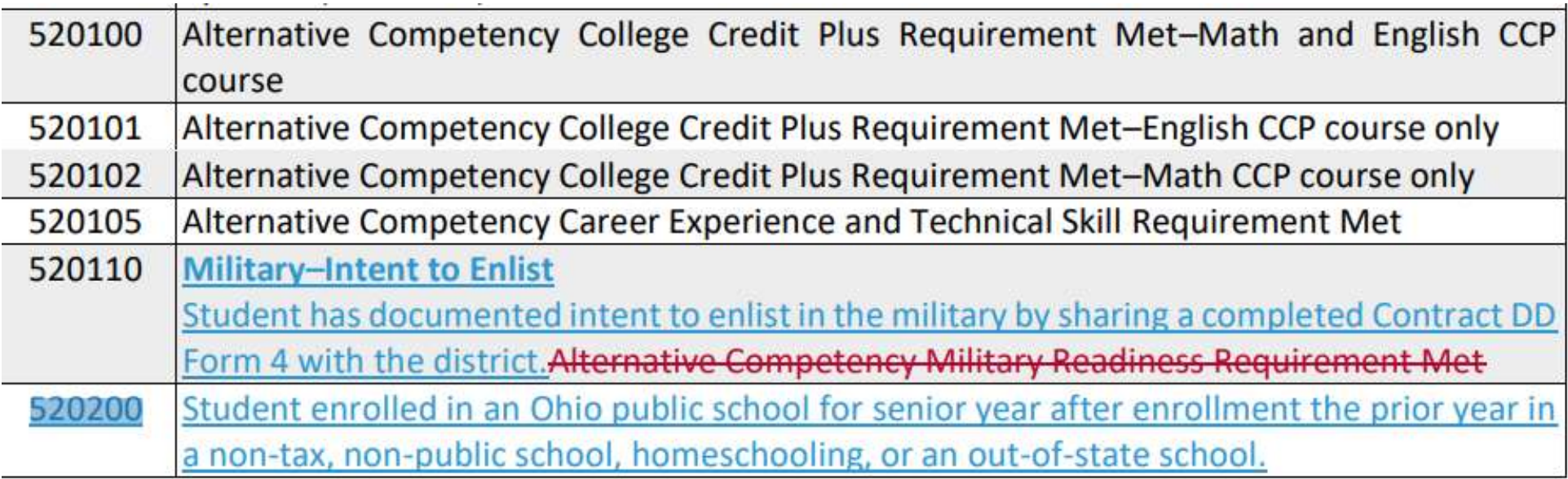

**ODE ticket 105768** - We are using program code 520110 for military enlistment. This is reported on the GQ record and meets the requirements of military enlistment prescribed in the law for this particular measure. The military graduation seal includes students who participated in 2 years of JROTC – and there is no way to differentiate these students from those who actually enlist.

**ODE ticket 103578** - According to HB110 (and the information I have received from the grad requirements folks), there will be a 4th alternative option added to demonstrate competency for students using the FY23 requirements for graduation. That 4th option will be a remediation free ACT/ SAT score. Currently, there is no program code for this option. Will ODE be adding that or will that be figured for students by ODE in the background based on ACT/SAT scores?

**ODE Reply** - There won't be a new program code for this. We'll be deriving it based on reported assessments.

\*\* Do not know if the developers will have a DAT for tracking this or not.

### Readiness Section

This section displays the student's progress toward meeting readiness requirements. There are 12 seals that can be earned to demonstrate readiness. A student must earn two seals, one of which must be a state-level seal.

- o Seals that a student plans to earn will display as "planned" under the status column when the seal's *plans to earn* program code is entered on the Student Programs page.
- o Earned seals will display as earned under the status column when the seal's program code is entered on the Student Programs page.
- o Not all seals have earned program codes, some are considered earned based on other data.
	- The College Ready seal is considered earned when a student's ACT or SAT scores reach the remediation free level.
	- The Honors Diploma seal is considered earned when the student's Diploma Type on the State/Province OH page FN tab indicates an honors diploma.
	- The Industry-Recognized Credential seal is considered earned when a student has earned the minimum number of points in a career field based on Industry-Recognized Credential assessment data. **[\\*\\*see Career Center Students below\\*\\*](#page-14-0)**

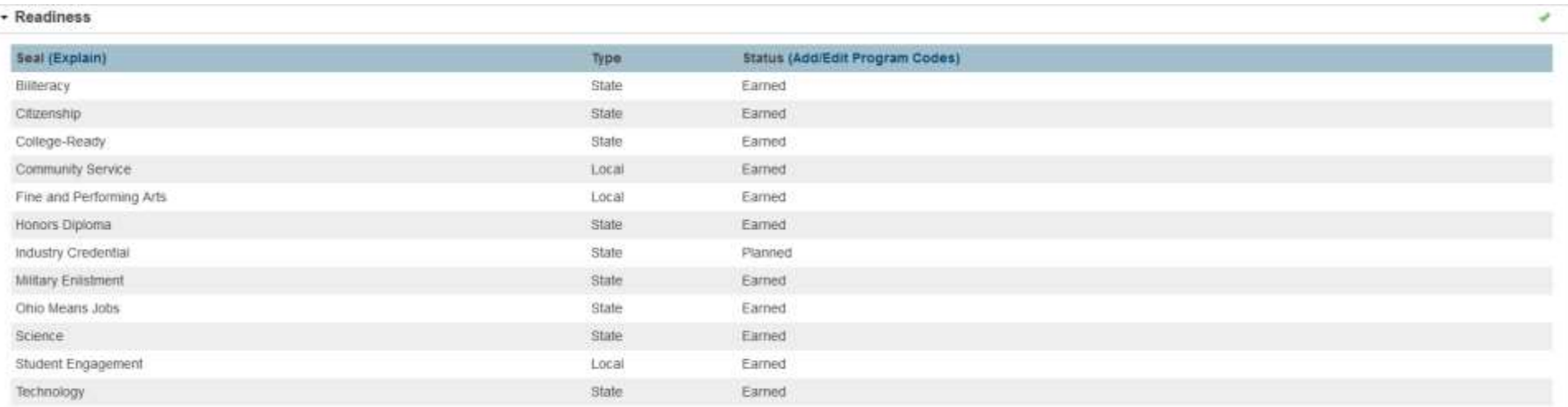

### HB410 Summary Information

<https://education.ohio.gov/Topics/Ohio-s-Graduation-Requirements/Summary-of-Graduation-Updates-%E2%80%93-2023-and-Beyond> https://education.ohio.gov/getattachment/Topics/Ohio-s-Graduation-Requirements/Ohio-s-Graduation-Requirements\_Long-term-Requirements-2023-and-Beyond.pdf.aspx?lang=en-US

Spring 2022 OEAP presentations:

[https://www.oaep.net/resource/resmgr/2022\\_handouts/seals\\_on\\_diplomas\\_and\\_transc.pdf](https://www.oaep.net/resource/resmgr/2022_handouts/seals_on_diplomas_and_transc.pdf)

[https://www.oaep.net/resource/resmgr/2022\\_handouts/david\\_ehle/graduation-presentation-oeap.pdf](https://www.oaep.net/resource/resmgr/2022_handouts/david_ehle/graduation-presentation-oeap.pdf)

## **Graduation Seals Explanation**

 $\boldsymbol{\mathsf{x}}$ 

All Seals require a Program Code to be entered in Special Programs to show as Planned

The following Seals require a Program Code to be entered in Special Programs to show as Earned:

- Biliteracy
- Citizenship
- Military Enlistment
- Technology
- Ohio Means Jobs
- Science
- Community Service
- Student Engagement
- Fine and Performing Arts

These Seals are derived from assessment data:

- Industry Credential
- College-Ready

The Honors Diploma Seal requires an honors diploma code (2,4,5,6,7 or 8) be entered on the FN tab of the State/Province - OH tab.

## **State Seals**

## **Biliteracy (three program codes required to be "Earned")**

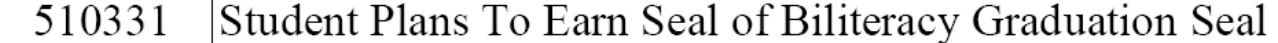

English Language Proficiency For The Seal of Biliteracy Graduation Seal Established 510333

World Language Proficiency For The Seal of Biliteracy Graduation Seal Established 510336

**And at least one or more 601050 or 608014 through 608062**

## **Citizenship**

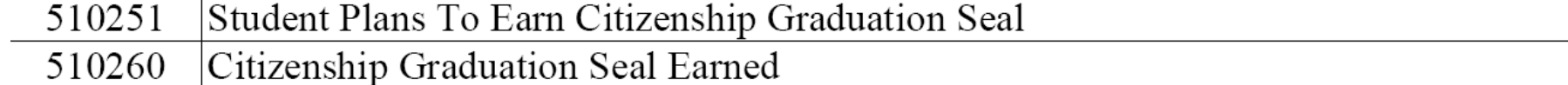

## **Military Enlistment**

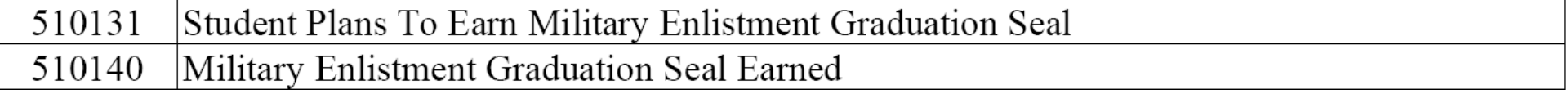

## **Ohio Means Jobs**

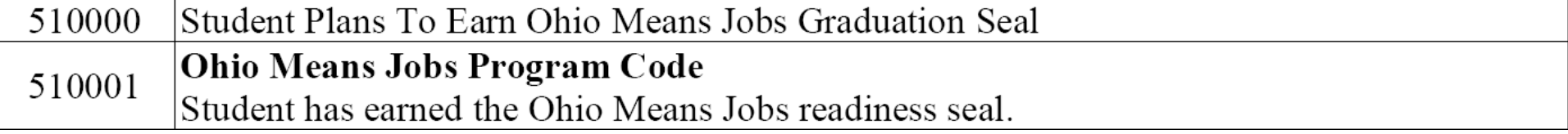

## **Science**

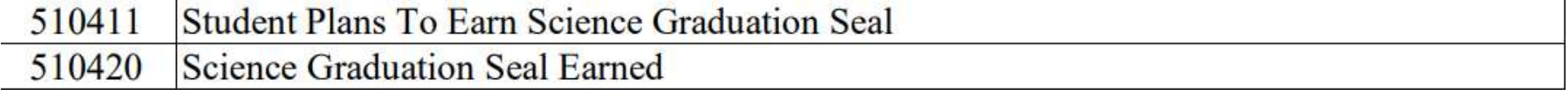

## **Technology**

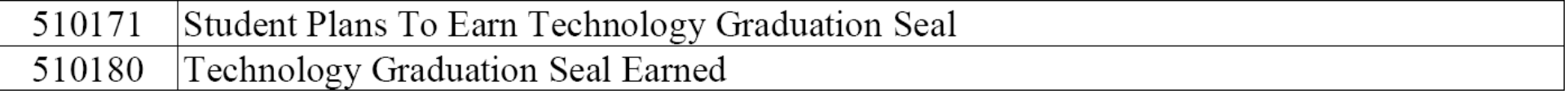

## **State Seals Continued…**

## **College Ready**

#### Student Plans To Earn College-Ready Graduation Seal 510371

This Seal is derived from ACT/SAT Assessment data on the FA tab

The ACT Reading uses Fiscal Year Began 9th Grade from the State/Province - OH page FN tab to determine if a passing score is 21 or 22 based on when the student first entered 9th grade for students graduating under the Legacy option.

The Year of Graduation from the Scheduling Setup page is used to determine which rules to apply based on graduation year.

## **Industry Credential**

Student Plans To Earn Industry-Recognized Credential Graduation Seal 510211

This Seal is derived from Assessment data on the FA tab (GW and WK assessments)

There is no "Earned" Industry Credential Seal program code, ODE can derive this based on the FA records submitted for the student.

### **Honors Diploma**

#### Student Plans To Earn Honors Diploma Graduation Seal 510451

The Honors Diploma seal is considered earned when the student's Diploma Type on the State/Province - OH page FN tab indicates an honors diploma (2,4,5,6,7 or 8)

## **Local Seals**

## **Community Service**

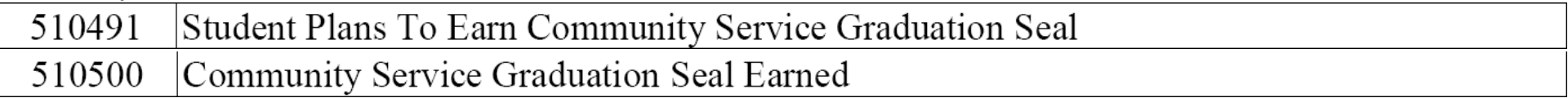

## **Fine and Performing Arts**

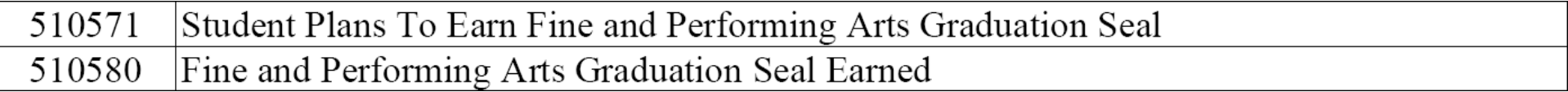

## **Student Engagement**

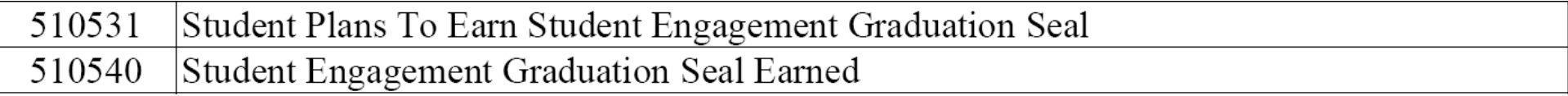

## **Career Center Students – Industry Credential Seal "Earned" at Home Districts**

<span id="page-14-0"></span>If you'd like your Career Center students to show "Earned" in Grad Pathway and on your Transcript using the DAT's we provided (without a custom field) you will need to have the assessment records on your PowerSchool server in the FA tab for the students who earn the Industry Credential Seal.

To accomplish this (we are assuming the Career Center has reported the assessments and they are in ODDEX and that you and the Career Center are using the same SSID for the student) you search and select your Career Center students in your PowerSchool, then simply:

Do a quick export of the state\_studentnumber field for those students, save it as a CSV. Log into ODDEX then go to Records to Bulk Export

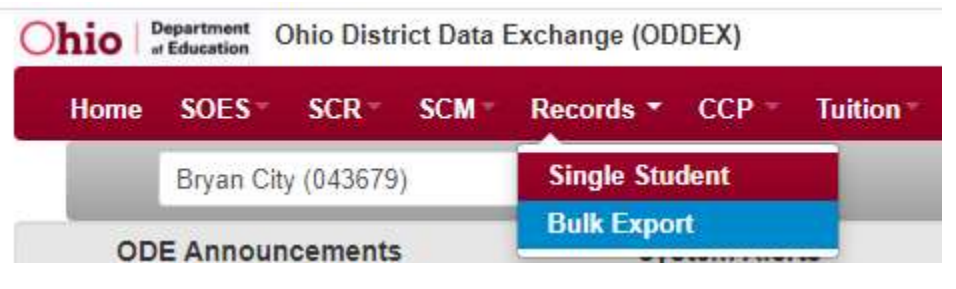

Choose GW (and or GY) for the Assessment type and or enter in any dates if needed, Click Choose File – locate your CSV file then click upload

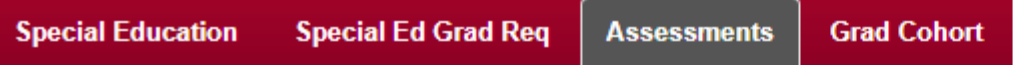

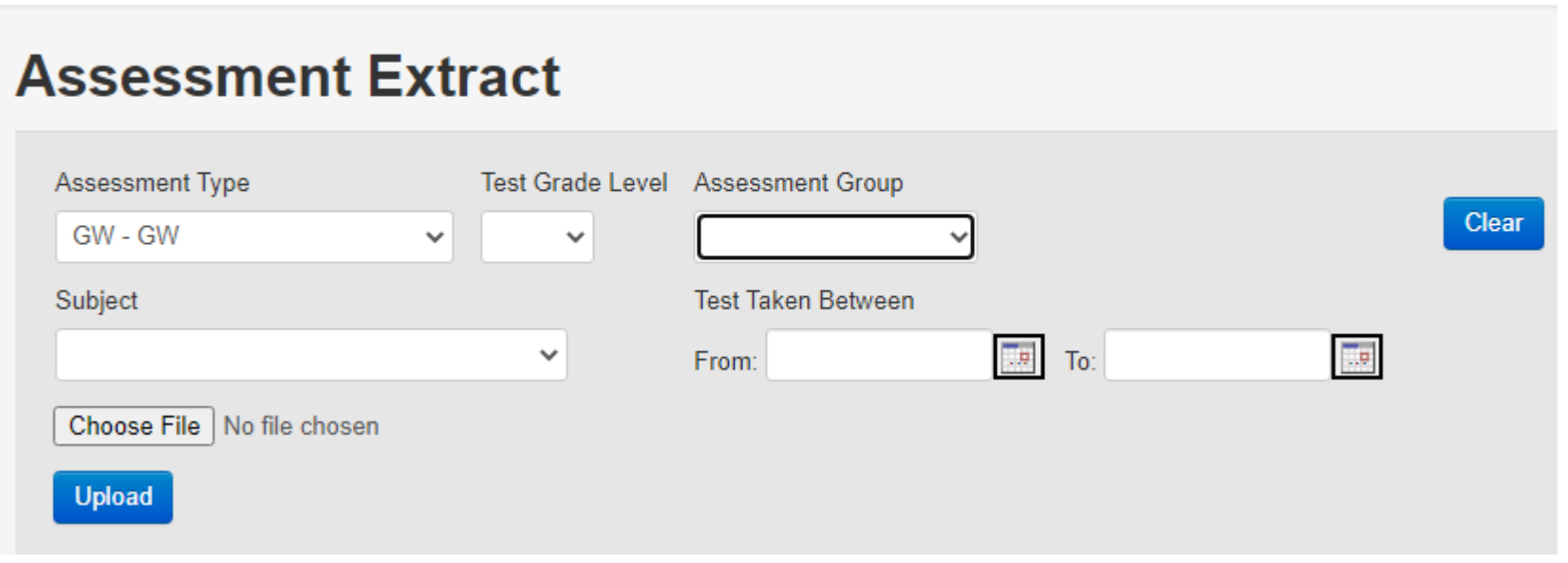

Once you click upload – that will gather your records and create a file for you – save it to your computer – it will be named something like FA-irn-20220825074049-extract.txt (no need to open or edit the file)

From within PowerSchool – go to District on the left menu then to Data Import System then (FA) Student Assessment Record Import Choose ODDEX and Exclude from EMIS reporting then No and No and Browse for your file from ODDEX you just retrieved/created for the Career Center students then click Validate file and go from there

**Import A File** 

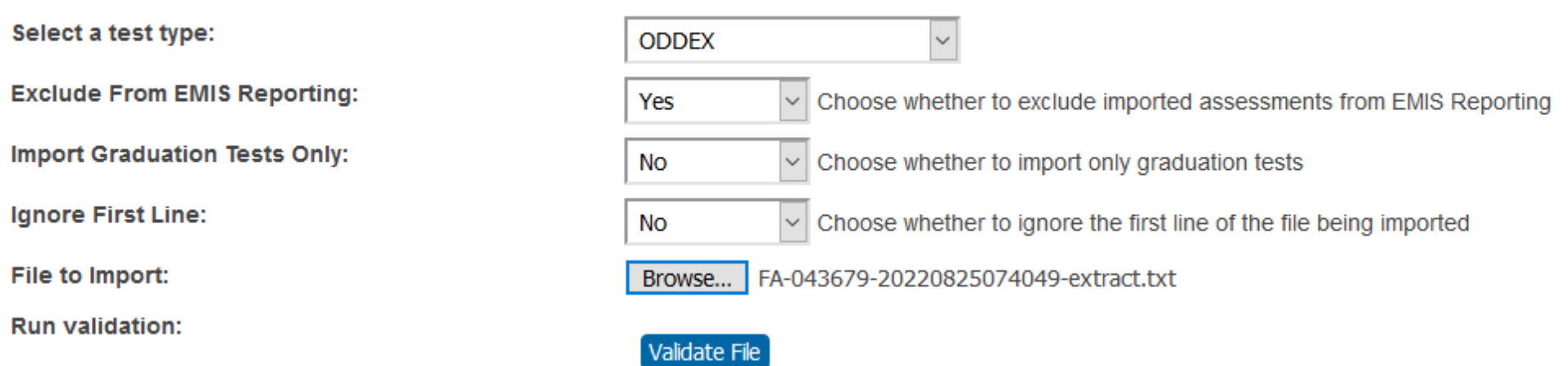

You can then go to the FA tab to verify your records were imported and then you can go to Grad Pathway to see Seal Earned and then run a transcript if desired

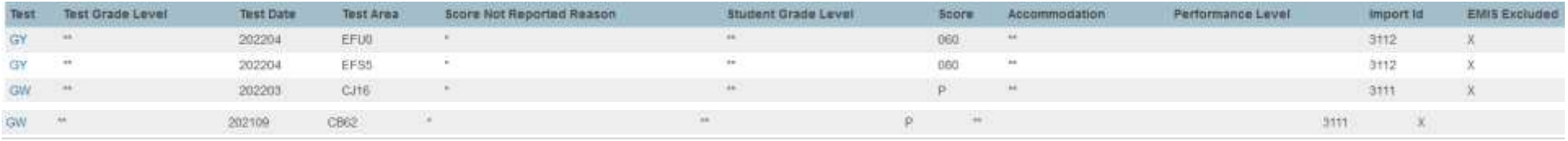

- Readiness

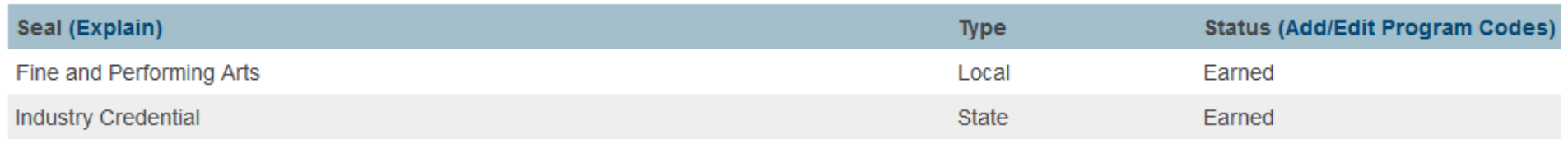

## **Grad Pathway Group Function**

To check the overall status of a student or a group of students you can use the group function - Permanent Requirements - Graduation Pathways Summary

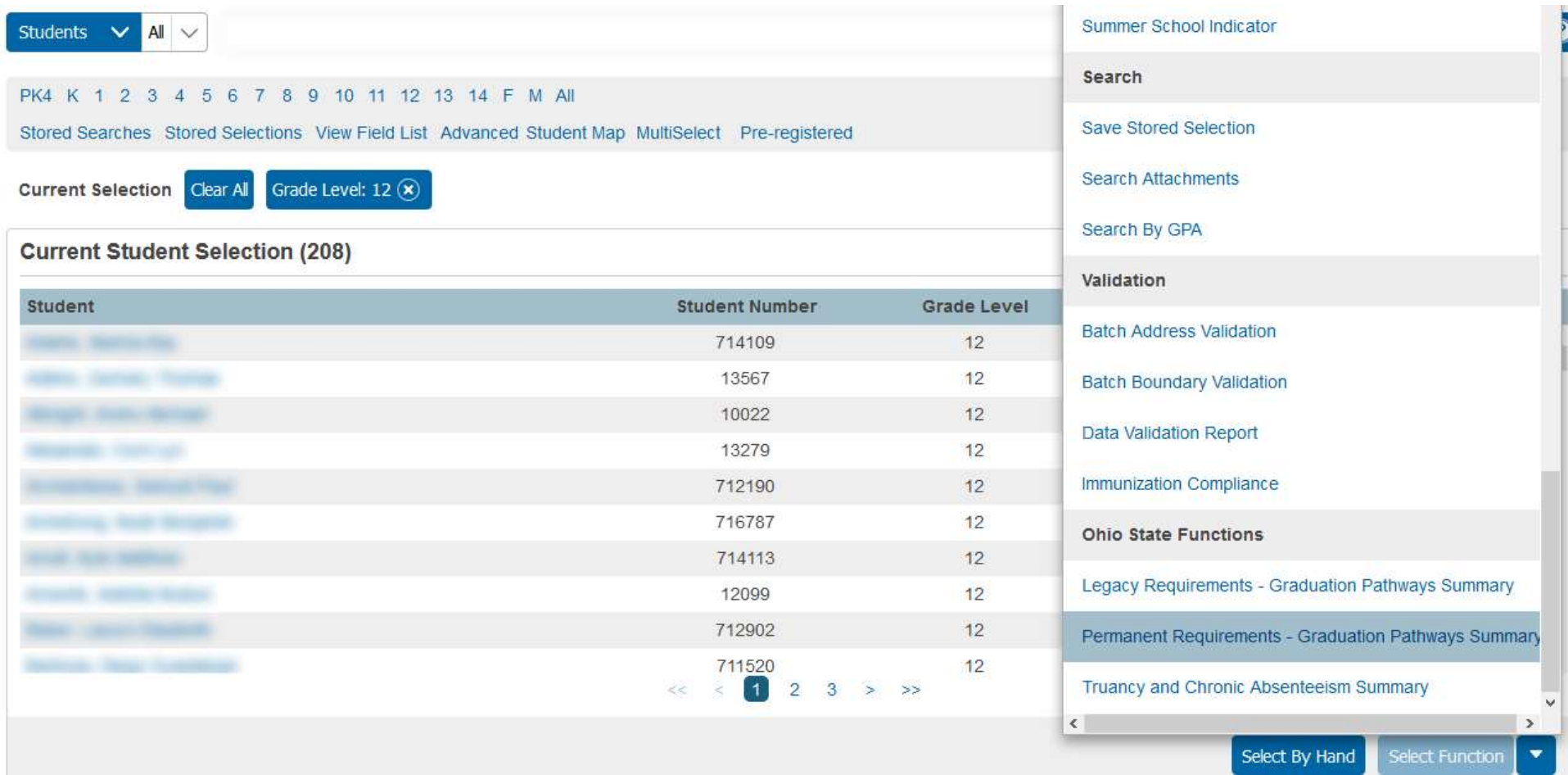

## Permanent Requirements - Grad Pathways Summary

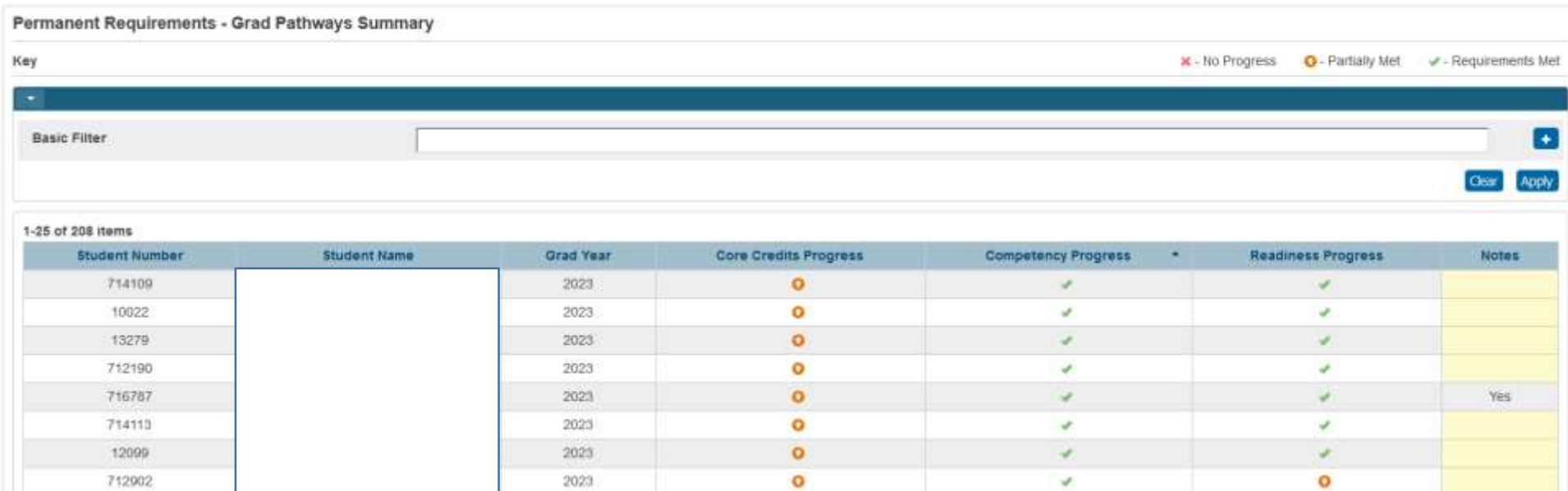

## Note – you can sort on the column headings

You can also filter thee results by clicking the little plus icon – IE for who has not made progress towards meeting Competency

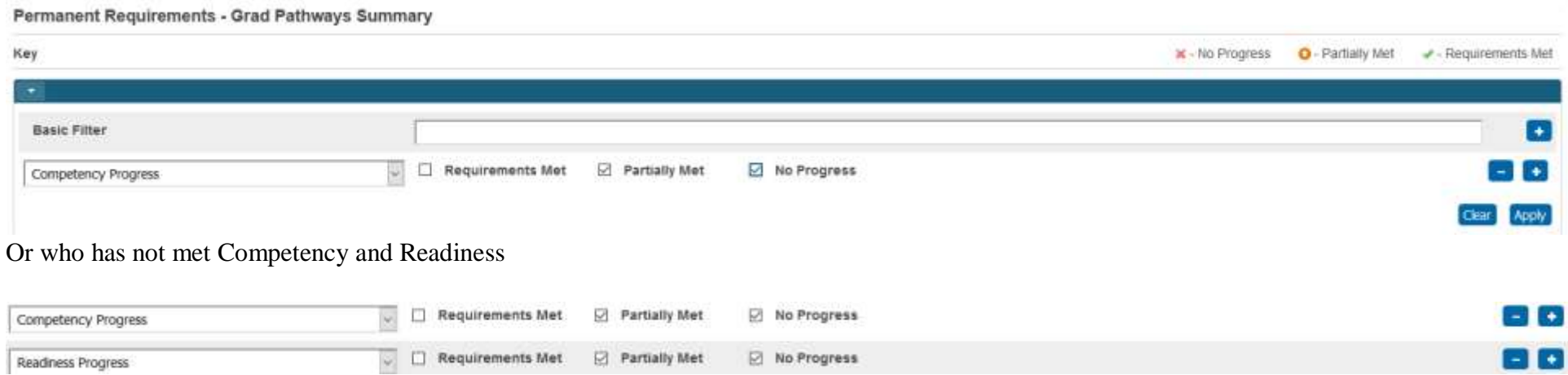

### **Data Export Manager – EOC Assessment Data**

If you need to know who is not meeting the 684 cut scores for ALG1 and ENG2 you can export out this data and then open it up in Excel to sort and or filter the data as needed.

Select a group of students – then on the left hand menu – click Special Functions then Importing & Exporting then Data Export Manager

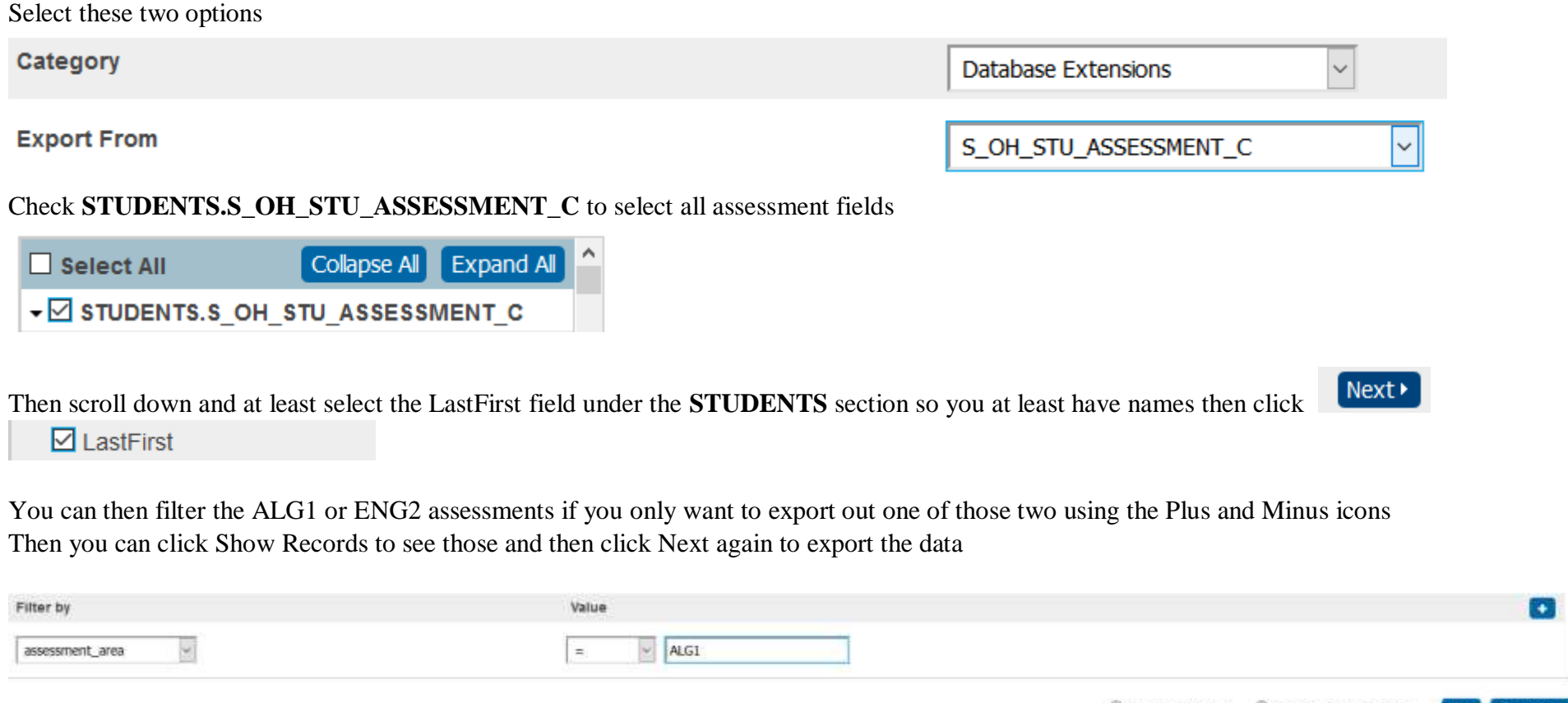

C Export All Rows B Export Filtered Rows Clear Show Records

Then click the Export Button to export out your records. Then open Excel and Click Data then import from text and go from there.

**NOTE:** Some schools also have the EOC and ACT and or SAT Engine reports on their server – click System reports on the left menu – then the Engine tab to see those. You can Run these save the file to your computer then open up in Excel so sort and or filter…

## **EMIS CrossCheck Options**

## Graduation Dashboard option

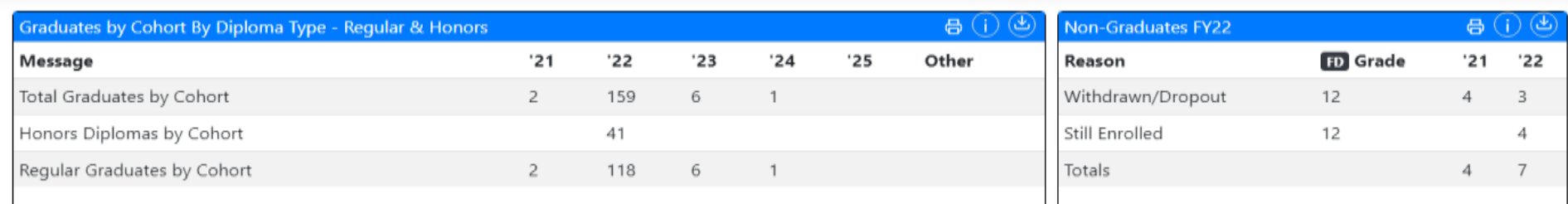

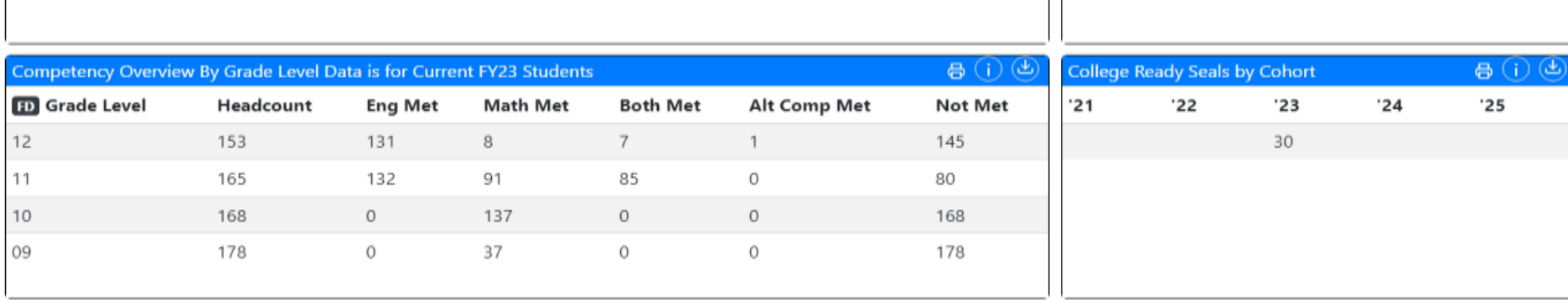

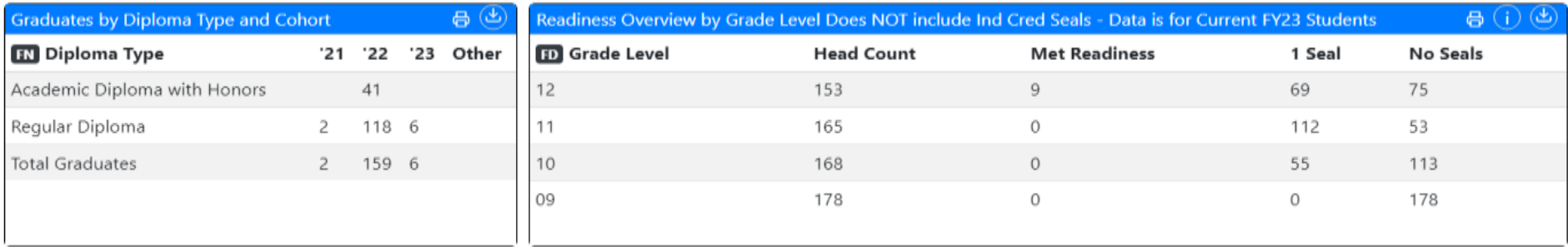

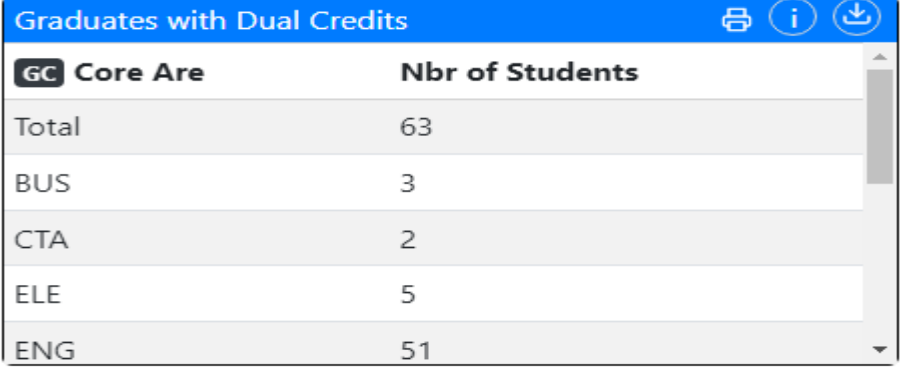

## Graduation checks

## $\vee$  Graduation Checks

- Earned Citizen Seal No Earned GQ 63  $\Omega$
- Earned Science Seal No Earned GQ 9
- Financial Lit. & Fine Arts Req. 20 9
- Withdrawn Counts Against Grad Rate

### **Graduation Checks and using Multi-Select plugin to Mass Add in missing earned Program codes.**

Click on one of the Earned XxxxSeal options, then click the Export button.

## Earned Science Seal thru EOC - No Earned Program code reported

#### > Filter

#### Showing 5 records

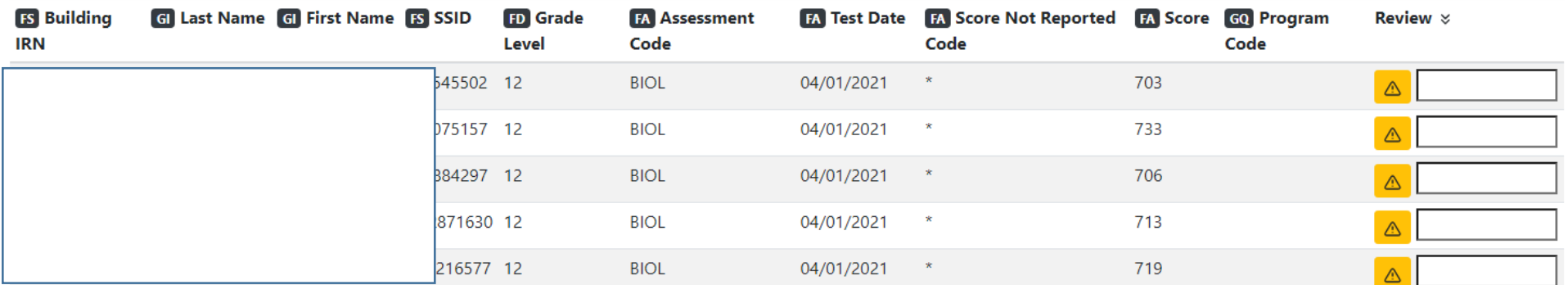

More Info

Print

Export

This will create CSV files for you – open it up and select the SSID Column and do a Copy – IE: Ctrl C or right click and copy them

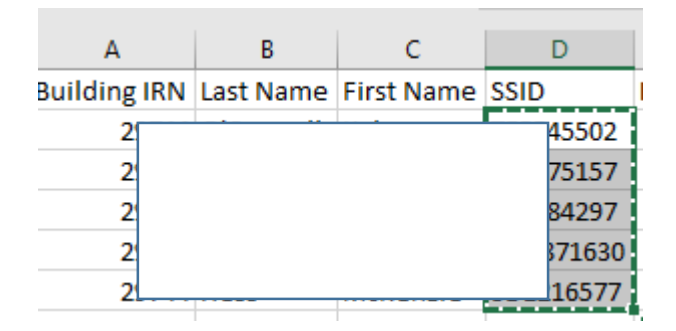

Back in PowerSchool on the start page – click MultiSelect and Change the Search Field to Student State ID and Paste in the SSID's then click Search

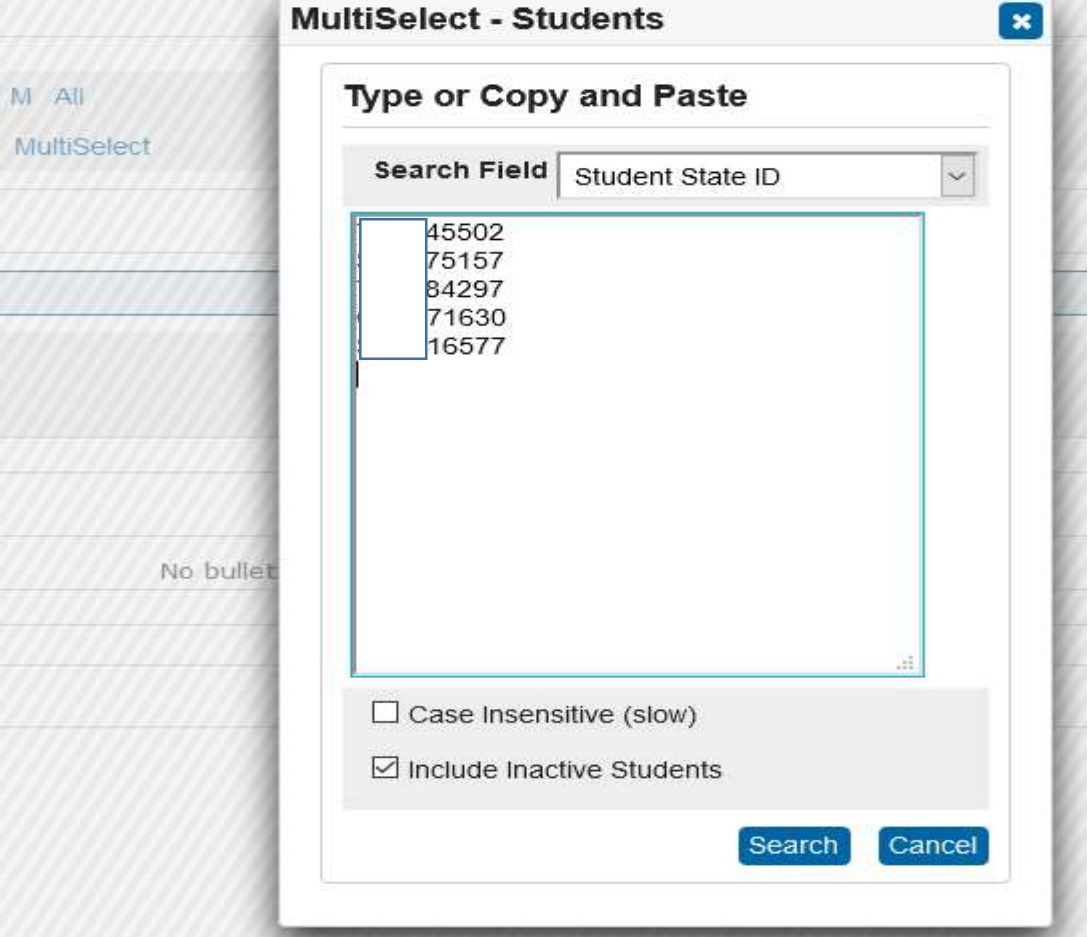

That will bring those students into your "Current Selection" of students in PowerSchool – then use the Group Function Mass Enroll Student Program

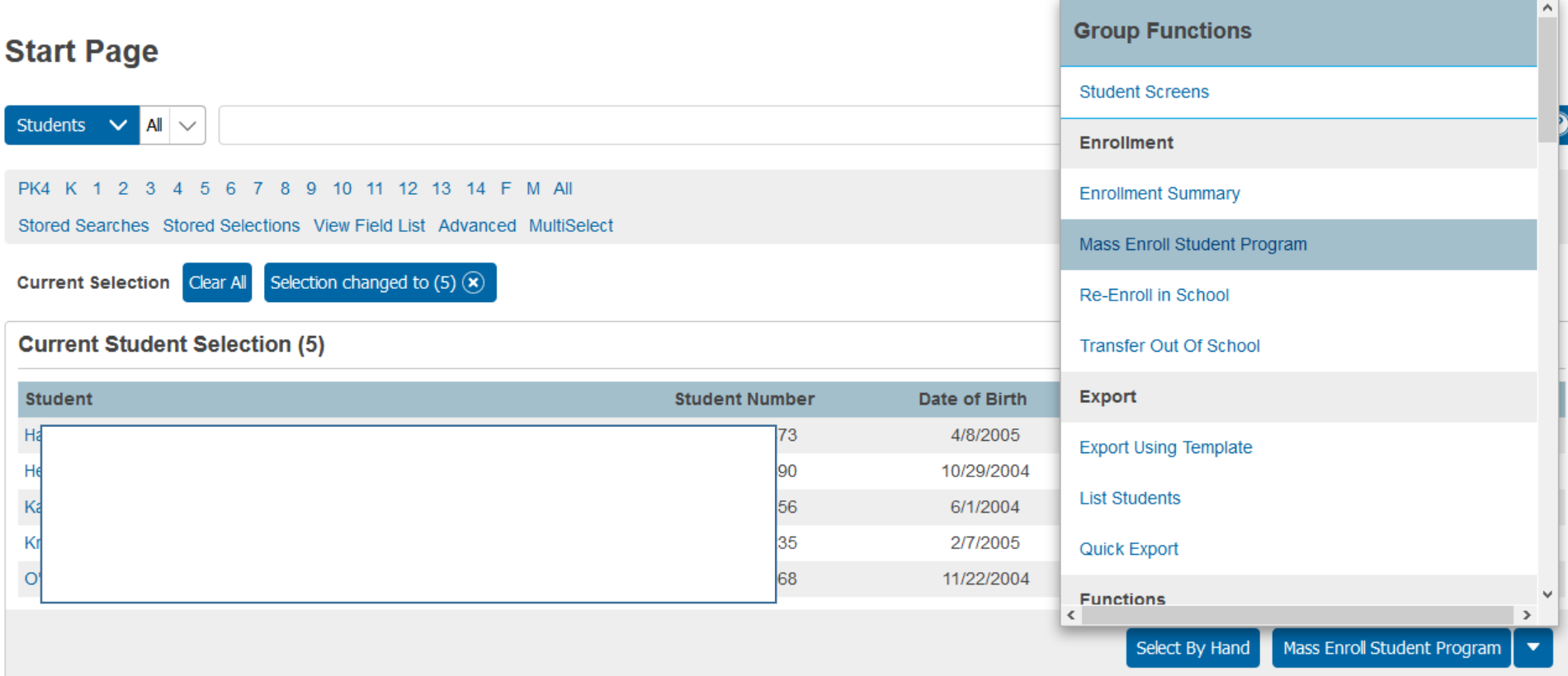

Then pick your earned program code from the dropdown and enter in an Entry Date – **DO NOT** report an Exit Date for any planned or earned program code - then hit the Submit button.

# **Mass Enroll Student Program**

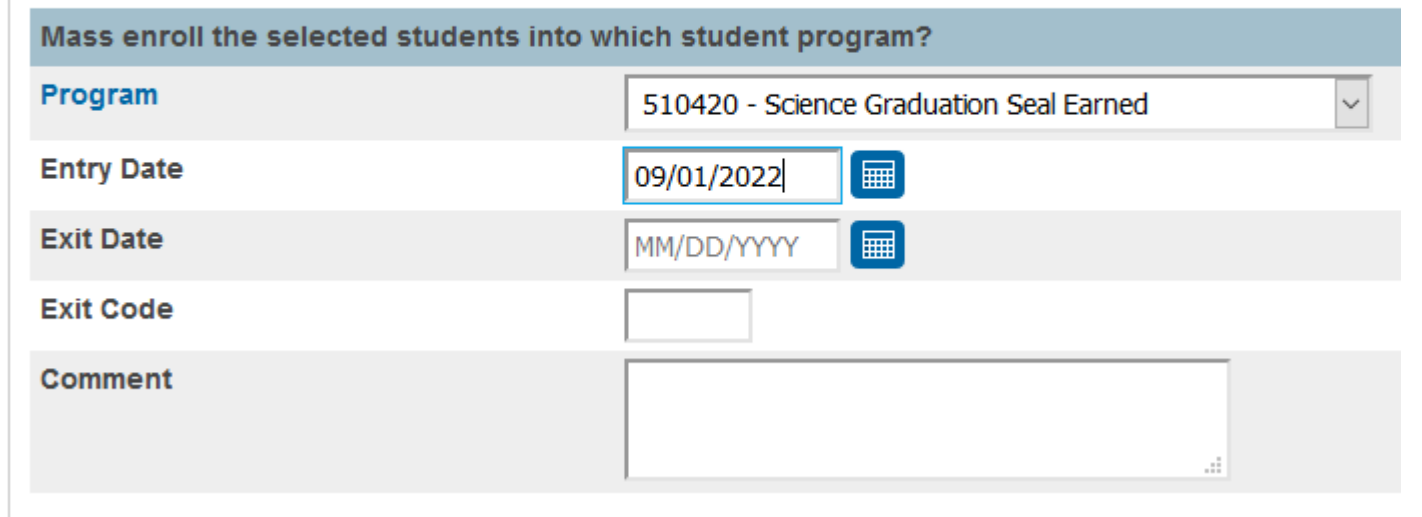

Then review on the Student Programs left hand menu item for some student to verify all has been added.

Merged File data (lists students and seals either planned or earned program codes)

# $\vee$  Merged Files/Reports

& Graduation Seals 749

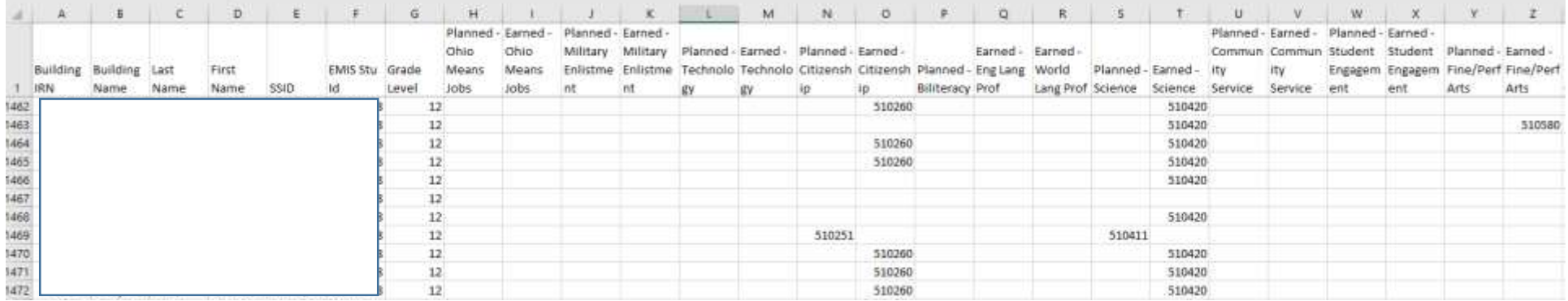

## You can create a pivot table of Earned

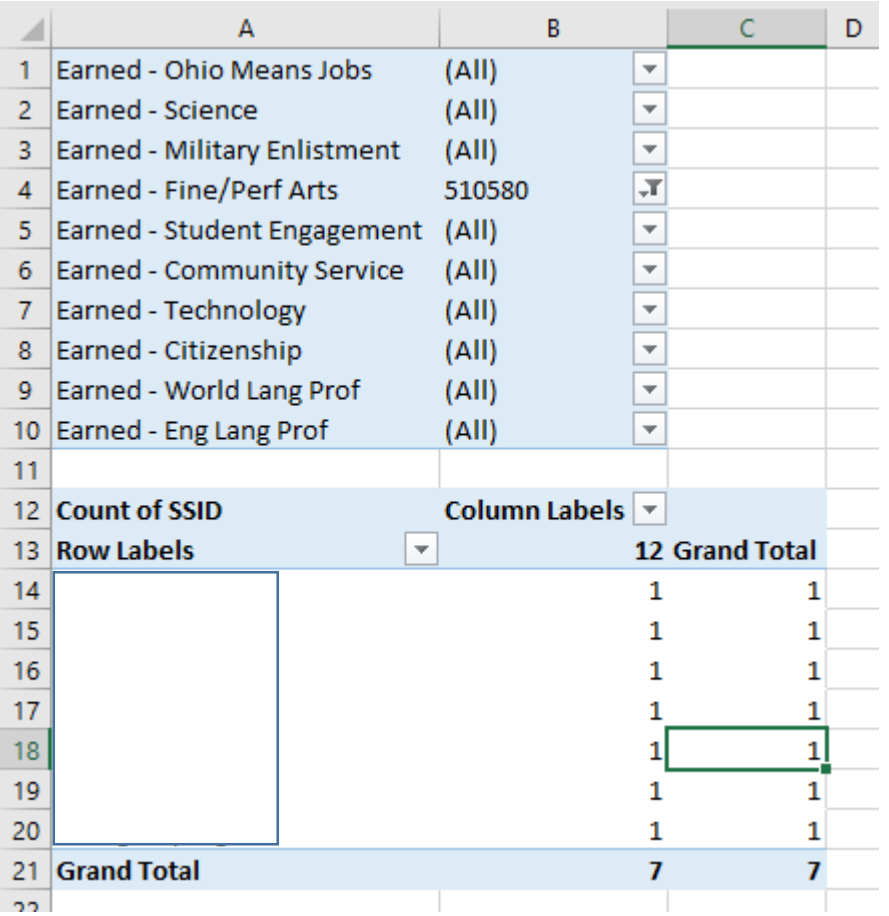

#### Newly Enrolled Seniors from Non-pub w/o Prog Code More Info

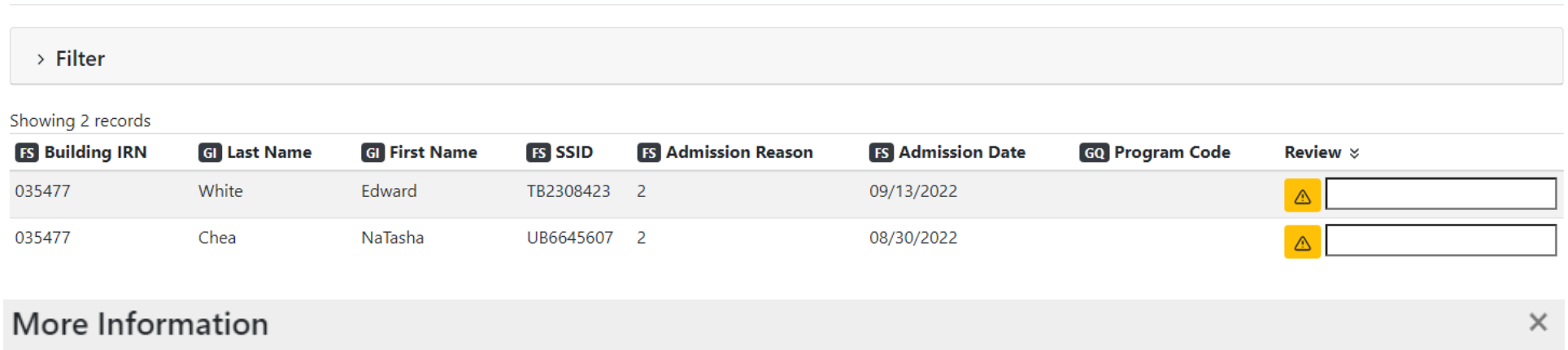

Export

Students enrolled in an Ohio public school for senior year after enrollment the prior year in a non-tax, non-public school, homeschooling, or an out-of-state school (admission reason 1, 2 or 3) require program code 520200. The export also includes Alg 1 and Eng2 scores. Students who transfer into Ohio public and chartered nonpublic schools in grade 12 and fail to attain a competency score in the Algebra I or English Language Arts II end-of-course tests are exempt from having to retake these tests prior to using an alternative demonstration to meet demonstration of competency. This is new for FY23.

If you are maintaining the student programs (program codes) for the planned and earn seals, we can assist you

with pulling this planned or earned data onto your transcripts using the DAT's for the Grad Pathway screen (so likely no custom fields). We can also work with you on the Competency piece. Some examples might be:

Lists only ALL State and Local Readiness earned – using default DAT text

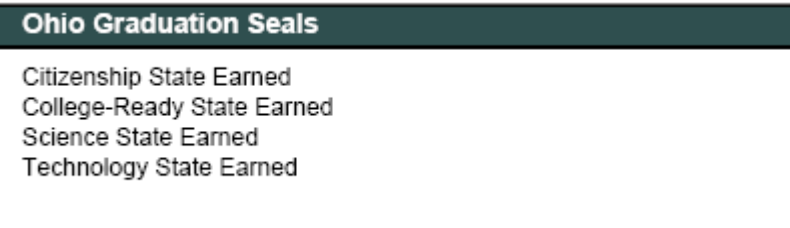

You could list all seals then print/pull Earned next to the ones they earned or print Yes or Met beside them for Earned

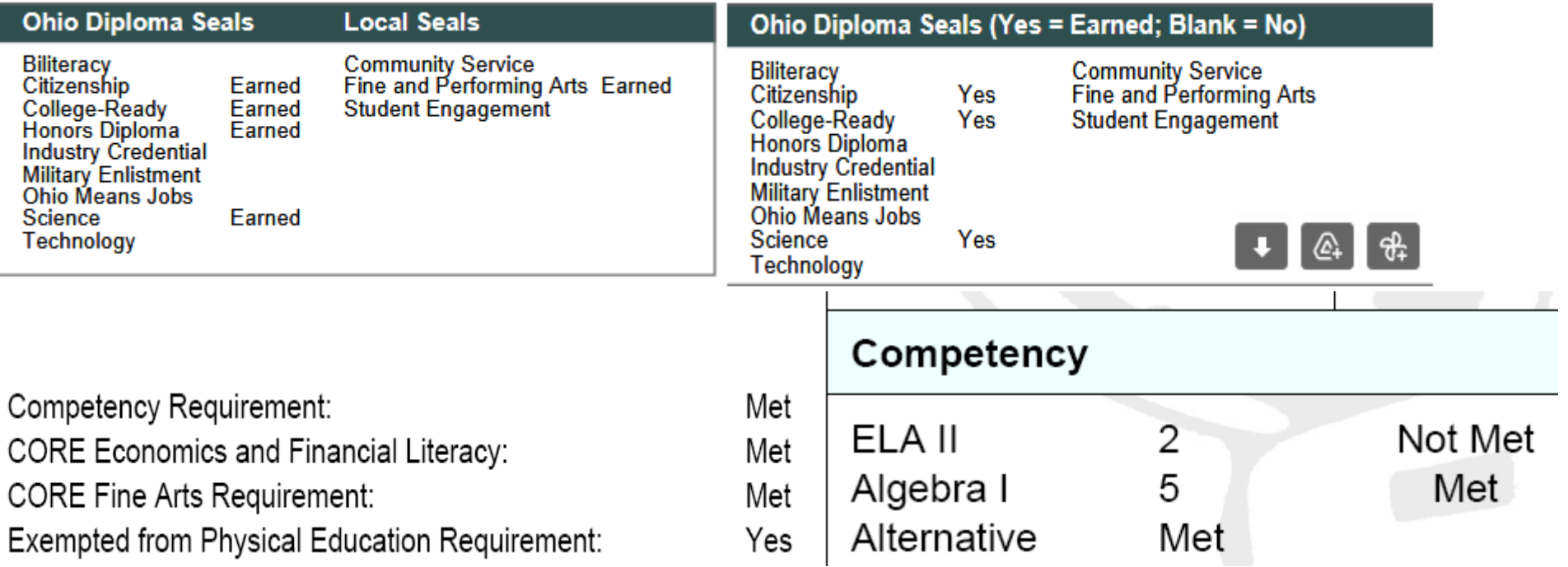